# IDEXX **Coag Dx<sup>™</sup> Analyzer** Quick Reference Guide

## **Coag Dx**™ **Analyzer Components**

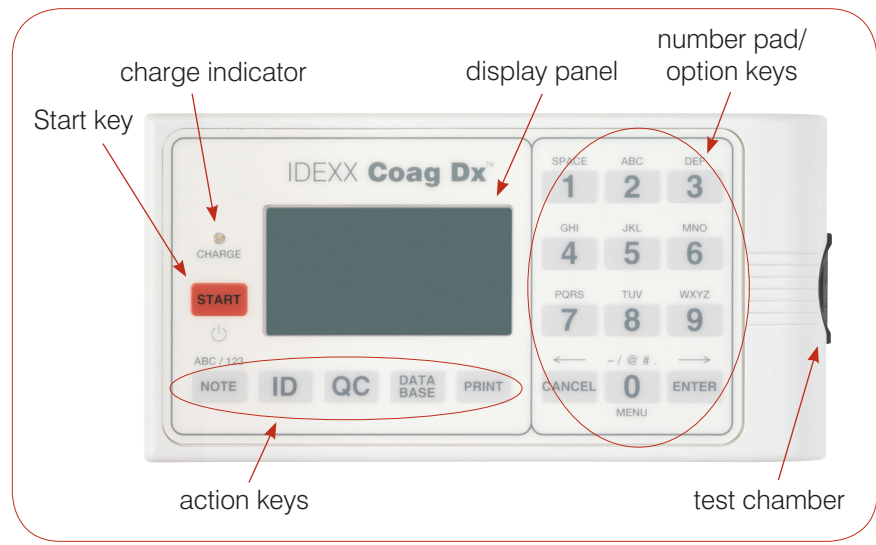

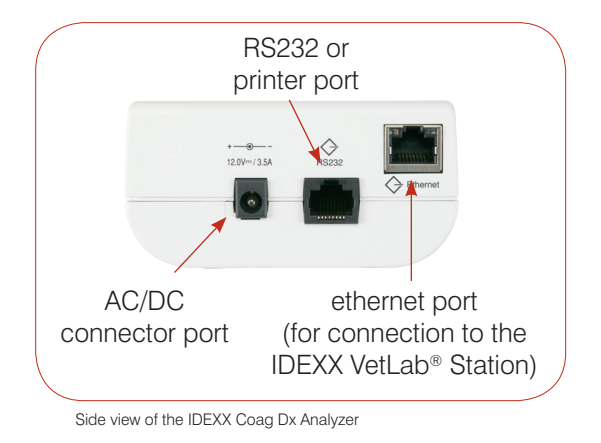

#### **Important:**

**Use only IDEXX Coag Dx**™ **Cartridges on the IDEXX Coag Dx Analyzer.**

Top view of the IDEXX Coag Dx Analyzer

# **Number/Option/Action Keys**

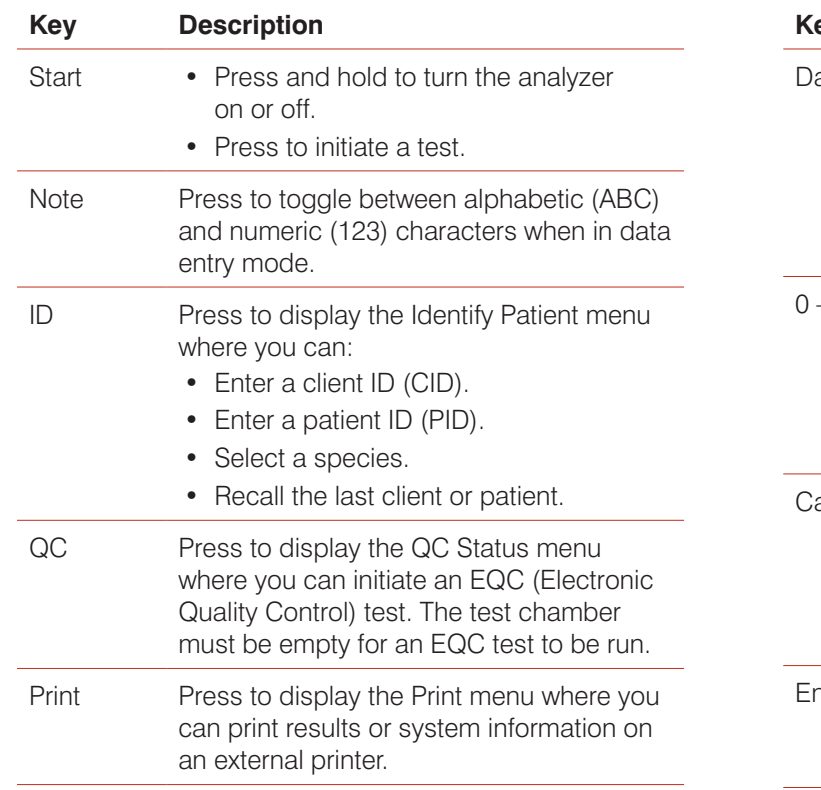

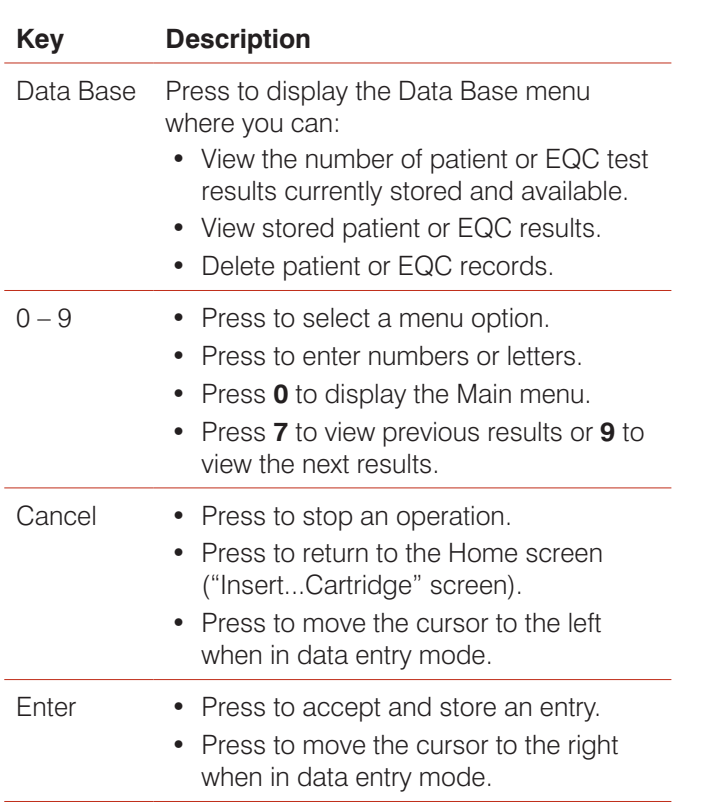

## **Operating Precautions**

- Keep the AC/DC Power Module plugged into the analyzer and a power outlet when not in use; and keep the analyzer on.
- **Do not** open the analyzer. There are no user-serviceable parts. Opening the analyzer violates the warranty and/or maintenance agreement. **•**
- **Do not** use non-IDEXX Coag Dx Cartridges. **•**
- **Do not** use cartridges that are past their marked expiration date or have been improperly stored. **•**
- **Do not** force a cartridge into the analyzer. **•**
- **Do not** use excessive force when pressing the analyzer's keys. **•**
- **Do not** expose the analyzer to extreme temperatures (above 37°C/98°F or below 0°C/32°F). **•**
- **Do not** drop the analyzer. **Do not** use the results if the analyzer is dropped during a test. **•**

## **Connecting the Coag Dx**™ **Analyzer to the IDEXX VetLab**® **Station** (version 2.30 or later)

Connecting your IDEXX Coag Dx Analyzer to the IDEXX VetLab Station (Figure 1) lets you identify your client and patient, and automatically transfers the coagulation results to the patient's record.

**Important:** When the Coag Dx Analyzer is connected to the IDEXX VetLab Station, you cannot initiate a test run from the Coag Dx Analyzer. All test runs must be initiated from the IDEXX VetLab Station.

#### **To connect the Coag Dx Analyzer to the IDEXX VetLab Station:**

- **1.** Be sure the Coag Dx Analyzer and the IDEXX VetLab Station are turned on.
- **2.** Plug one end of the ethernet cable into the ethernet port on the side of the Coag Dx Analyzer.
- **3.** Plug the other end of the ethernet cable into the router that is connected to the IDEXX VetLab Station. Use the first available LAN port (labeled 1, 2, 3, etc.).

**Important: Do not** use the WAN port, which connects to the Internet.

4. When the Coag Dx icon appears on the Home screen on the IDEXX VetLab Station, your connections are complete.

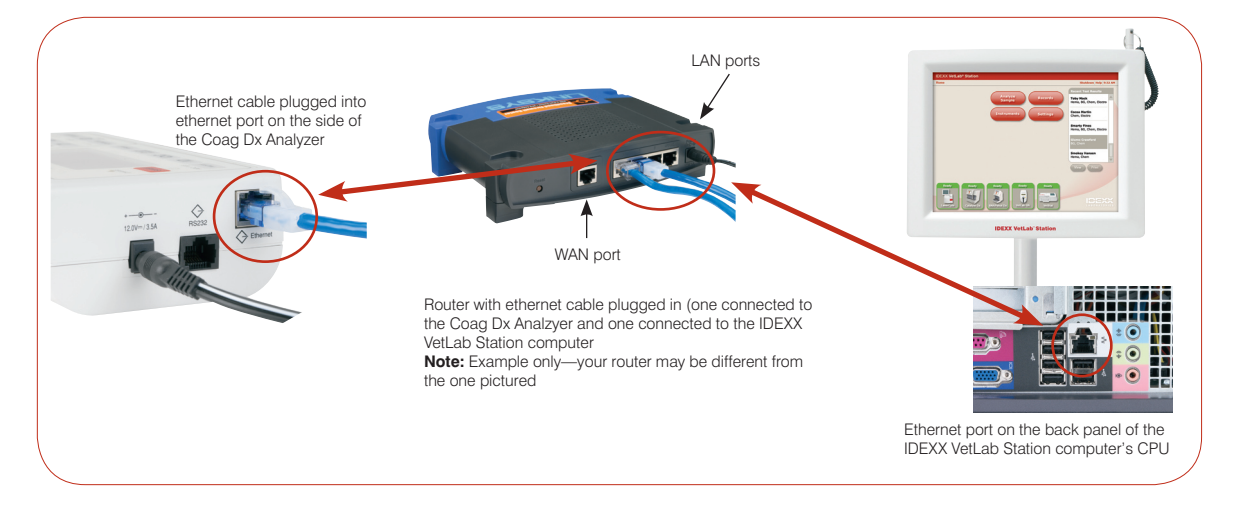

### **IDEXX Technical Support:**

**USA/Canada/Latin America 1-800-248-2483 • Europe 00800 1234 3399 Australia 1800 655 978 • New Zealand 0800-102-084 Asia 886-2-28883336,230**

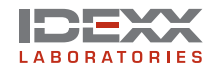

One IDEXX Drive Westbrook, Maine 04092 USA idexx.com